# 情報共有を目的とした LMS(Moodle) 利用の一例 An example of usage of LMS (Moodle) for the purpose of information sharing

桑名杏奈(Anna KUWANA) お茶の水女子大学 教育開発センター

#### Moodle について

 Moodle は、オープンソースの学習管理システム (LMS: Learning Management System) で あ る。 本 学では、情報基盤センター (以下、IT センター)所 属の教員により「お茶の水女子大学 Moodle」とし てカスタマイズ・管理・運用されている。(以下、 単に Moodle といった場合は「お茶の水女子大学 Moodle」をさす。) 主に講義を担当する教員に、講 義資料の配布、出欠確認、小テストの実施、学生から のレポート提出などの目的で利用されている。

本稿では、30 人程のスタッフ同士の情報共有を目的 とした、Moodle 利用の一例を紹介する。「教育・学 習の支援」という本来の目的とは異なった場面に於い ても、情報の共有・蓄積・検索といった点で LMS が 有効であることを示すことができれば幸甚である。

## 本稿で紹介する Moodle の利用背景

## コンピュータ利用機会の増加

 学生生活において、講義や就職活動、サークル活動、 メールの利用やウェブサイト閲覧など、公私に渡りコ ンピュータを利用する機会は年々増加している。講義 にしても、コンピュータやソフトウェアの扱いや情報 倫理など、コンピュータそのものに関するものから、 講義内容の理解を深めるツールの一つとして特定のソ フトウェアを使うもの、レポートの作成のためにワー プロソフトやプレゼンテーションソフトを利用するも のなど、様々な形態でコンピュータと関わることが多 くなってきた。

 本学でも、コンピュータ教室に設置してある共用の デスクトップパソコンの利用に加えて、最近では、「マ イパソコン」1)、「貸出パソコン」2)、「ロッカーパソコン」 3) などの取り組みにより、ノートパソコンの利用数も 増えている。それに伴い、学内の無線 LAN アクセス ポイントの整備も進んでいる。

ラーニング・コモンズについて

附属図書館 1 階にある「ラーニング・コモンズ (以 下「LC」)」は、共用のデスクトップパソコン (Mac、 Windows)、プリンタ、スキャナ、情報コンセントと 電源のついた自習用の机などが設置されており、様々 な形でのコンピュータの利用が可能である (図書館内 は全館で無線 LAN が利用可能 )。図書館という利用 しやすい空間内にあること、キャンパスの中心部に位 置すること、朝から夜まで長時間利用可能であること などから、研究室未配属の学士課程の学生を主とし て、大勢の学生が利用する場所である。

## ラーニング・アドバイザについて

 LC には、利用者のサポート役として大学院生に 「ラーニング・アドバイザ (以下 LA)」として常駐し てもらっている。授業におけるティーチング・アシス タントと同様、学生からの質問に答えるのが主な仕事 であるが、LC 設置の共用デスクトップパソコンやプ リンタの使い方をはじめ、様々な利用形態のノートパ ソコンや各種ソフトウェアの使い方など、質問内容は たいへん多岐にわたる。教職員に質問するのは敷居が 高いと感じる学生も、ティーチング・アシスタント(学 生達にとっては先輩 ) には質問がしやすいとの声もあ

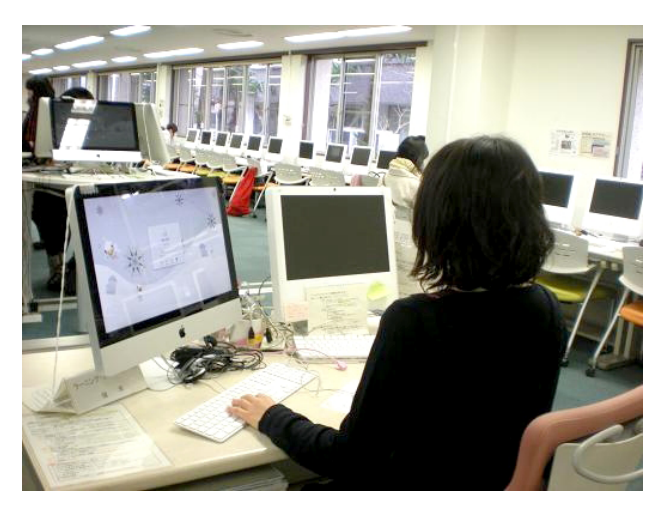

Figure 1 ラーニング・コモンズとラーニング・アド バイザ

Copyright 2010. Ochanomizu University. All right reserved.

り、また、LA を務める大学院生にとっても、サポー ト側を経験することはキャリア教育支援の意味からも 重要なことである ( 茂出木 , 2008)。2011 年 2 月現在、 文系理系専攻問わず M1 から D3 まで 19 名の LA が 在職しており、交代でその任に当たっている。

## IT センターについて

 LC の共用パソコン、ロッカーパソコン、プリンタ、 無線・有線 LAN 等は、IT センターにより設置・管理 されているが、少人数の教職員で大量の機器を常にき め細かくフォローすることは難しい。そこで、LA が 不調機器などの報告をしてくれることにより、素早い 対応が可能となる。

## 情報共有を目的とした Moodle の利用

 Moodle の中に専用のコースを一つ用意してもら い、LA 同士や、LA と IT センターとの情報共有に利 用している。Moodle の機能である「コース登録キー」 を用意することと、「ゲストアクセス」を許可しない ことで、関係者のみが閲覧できるようになっている。

## 具体的な利用方法

 いくつかの「フォーラム」を用意し、コース登録者 (LA と IT センター教職員 ) から書き込みができるよ うになっている。大きな情報の流れとして、下記の 3 点が挙げられる。

## LA から IT センターへの定時報告

 LA がそれぞれ勤務の終わりに「フォーラム : 作業 報告」へ、その日の勤務中によく受けた質問や、発見 した不具合・忘れ物などを記入する。Figure 2 に作 業報告の記入例を掲載する。

## LA 同士の情報共有

 過去の「作業報告」を読むことにより、よくある質 問を把握し、スムーズな対応が可能になる。また、忘 れ物などの問い合わせに対しては、発見したもの・届 け先などについて過去の「作業報告」を見ることで適 切な案内をすることができる。

#### IT センターから LA への連絡

 「フォーラム : 連絡事項」を用意し、新しい機器の 利用方法や、不調端末・メンテナンス予定などの情 報、端末清掃など作業の依頼を書き込む。「ファイル」

1月28日(金)10:00-21:00 桑名 2011年 01月28日(金) 21:07 - 桑名 杏奈 の投稿 ·プリンタにA4の用紙を1束補充しました。 (残り: A4 x 8束、B4 x 2束、A3 x 1束) · ノートパソコン用の机の、LANケーブルの ツメが折れているものが1本あります。 交換をお願います。 ・窓際の机の一番奥のMacが、 雷源ボタンを押しても記動しません。 「メンテナンス中」の貼り紙をしてあります。 ・「Powerpointが使える端末はどれですか?」の質問。 --> Windows·Mac全ての端末で使えます。 ・印刷の手順を、数人に説明しました。 ・忘れ物 - 黄緑と白のシャーベン - 書類(学生旅行のパンプレット) - ピンクのUSBメモリ(1G) 全て2階の図書館カウンターに預けました。

Figure 2 「作業報告」の記入例

機能を利用して PDF 形式のマニュアルをアップロー ドしておくと、図の入った詳細な機器マニュアルも掲 載可能である。「カレンダー」および「直近イベント」 機能を利用することで、LA 勤務シフト表や、ウェブ 履修登録期間・試験期間などの行事を表示している。

編集 |削除 | 返信

#### Moodle 利用のメリット

## 情報共有が随時行われる

 LA からの定期的な状況報告により、IT センターで は LC の様子を把握することができる。

#### 情報の蓄積・検索が自然に行われる

 作業報告の書き込みにより、LC で起こった事柄の 情報が自然に蓄積されていく。過去の書き込みを読む ことにより、勤務中の LA は、よくある質問や忘れ物 の問い合わせなどにスムーズに対応することができ る。また「フォーラムの検索」機能により、質問され たキーワードに関連する過去の書き込みを抽出するこ

ともできる。検索機能は LA からの評判もよい。

## スケジュールの確認・修正・周知が容易である

 LAの急な欠勤により勤務シフトに変更があっても、 ウェブベースであるため、リアルタイムでシフト表の 修正が可能である。Moodle は学外からでもアクセス 可能であるので、例えば自宅からでも、最新の LA 勤 務シフト表が確認可能である。

## 現時点での問題点

 機器のメンテナンスや入れ替えなどにより、記載済 みの情報が現実と合わなくなることがある。検索に よって古い機器に関する情報が抽出されたりすると、 混乱を招く恐れがある。新しい情報の記載と共に古い 情報を削除するよう心がけてはいるが、情報が大量に なるにつれて管理が難しくなってきているのが現状で ある。

 また、新規 LA を採用した際に、研修として過去の 作業報告を読んでもらっているが、関係者同士でしか 通じない通称や、上記の古い情報も含んでおり、新規 LA の研修に最適とはいえない。新規 LA が、LC のシ ステムについて大まかに把握できる学習ページの作成 を検討中である。

## 注

- 1) 学部 1 年生に「マイパソコン」を持つことを推奨:設 定されたパソコンをただ利用するのではなく、学生本 人が管理者としてパソコンを持ち、各種設定を行い、 活用するスキルを身につけることを目標とする。「パ ソコン活用室」にて開催される講習会では、マイパソ コンの主体的な活用をサポートする。事情によりマイ パソコンを用意できない場合は、貸与プログラムも用 意している。
- 2) 学部 2 年生以上・大学院生向けに「貸出パソコン」を 用意 : パソコンを管理するための基礎的な知識を既に 会得した上級生を想定。OS やウィルス対策ソフトの アップデートなどの管理は、学生自身が行う。自身で 購入・フリーでダウンロードしたソフトウェアのイン ストールや設定の変更は自由に行える。半年単位の貸 出(延長可能)。パソコンはITセンターが用意している。
- 3) 附属図書館に「ロッカーパソコン」を設置 : 学生証 (IC カード ) で自動貸出・返却のできるロッカーを用 意 (Figure 3)。図書館内で自由に利用ができ、帰宅時 にロッカーに返却する。パソコンの設定は変更できな

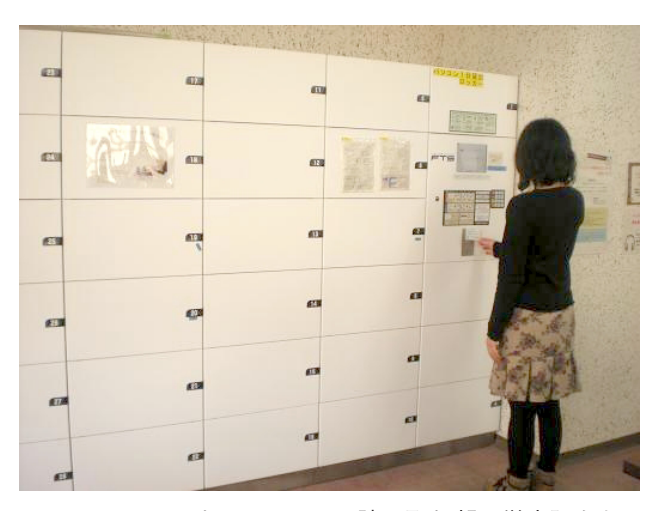

Figure3a ロッカーパソコン 読み取り部に学生証をか ざす

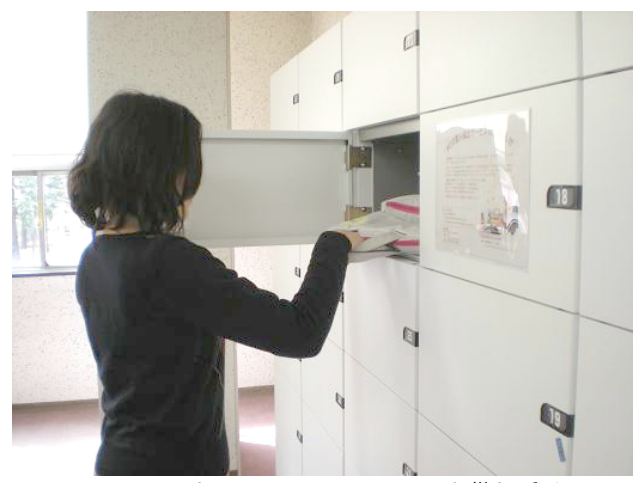

Figure3b ロッカーパソコン パソコンを借り受ける

い ( 管理ソフトがインストールされており、パソコン を再起動すると保存されたファイルや施した設定の変 更などが全て削除されるようになっている )。パソコ ンは IT センターが管理している。

#### 参照文献

茂出木理子 (2008)「ラーニング・コモンズの可能性 : 魅 力ある学習空間へのお茶の水女子大学のチャレンジ」 『情報の科学と技術』58(2), 341-346.

## 参照ウェブサイト

moodle.org 日本語版 :http://docs.moodle.org/ja/

パ ソ コ ン 活 用 室 :http://www.cf.ocha.ac.jp/panda/ index.html

情報基盤センター :http://www.cc.ocha.ac.jp

2011 年 2 月 11 日 受稿